J.E.N. 554 Sp ISSN 0081-3397

# CODIGO "REPOL" PARA AJUSTE DE DATOS EXPERIMENTALES A UN POLINOMIO: Y SU **REPRESENTACIÓN GRAFICA**

por

ROMERO, L.

TRAVESI, A.

# JUNTA DE ENERGIA NUCLEAR

MADRID,1983

## CLASIFICACIÓN INIS Y DESCRIPTORES

F51 R CODES EXPERIMENTAL DATA POLYNOMIAL LEAST SQUARE FIT PLOTTERS FORTRAN GRAPHS

J,

System

i i ko

i<br>Ameri

.<br>Tan  $\ddot{\phantom{a}}$ 

Toda correspondencia en relación con este trabajo debe dirigirse al Servicio de Documentación Biblioteca 7 Publicaciones, Junta de Energía Nuclear, Ciudad Universitaria, Madrid-3, ESPAÑA.

Las solicitudes de ejemplares deben dirigirse a esta mismo Servicio.

Los descriptores se han seleccionado del Thesauro del INIS para-describir las materias que contiene este iníorme con vistas- a 3U recuperación. Para más detalles con\_ sultese el informe IAEA-INIS-12 (INIS: Manual de Indizacion) *y* IAZA-INIS-13 (INIS: Thesauro) publicado por el Organismo Internacional de Energía Atómica.

Se autoriza la reproducción de los resúmenes analíticos que anarscen en esta publicación.

Este trabajo se ha recibido para su impresión en Noviembre de 1983.

Depósito legal nº M-38592-1983 I.S.B.N. 84-500-9414-3

# $\tilde{q}_{\rm NL}^{\rm obs}$  and

 $\sim 10^7$ 

# 

 $\sim$  $\sim$   $\sim$ 

# $\frac{1}{2} \sum_{i=1}^{n} \frac{1}{2} \sum_{i=1}^{n} \frac{1}{2} \sum_{i=1}^{n} \frac{1}{2} \sum_{i=1}^{n} \frac{1}{2} \sum_{i=1}^{n} \frac{1}{2} \sum_{i=1}^{n} \frac{1}{2} \sum_{i=1}^{n} \frac{1}{2} \sum_{i=1}^{n} \frac{1}{2} \sum_{i=1}^{n} \frac{1}{2} \sum_{i=1}^{n} \frac{1}{2} \sum_{i=1}^{n} \frac{1}{2} \sum_{i=1}^{n} \frac{1}{2} \sum_{i=1}^{n$

 $\sim 10^{-11}$ 

 $\frac{1}{2}$ 

游戏员  $\sim 10^{-11}$ 

 $\mathcal{L}^{\text{max}}_{\text{max}}$ 

# **Seeho**

 $\sim$  -  $\sim$   $\sim$ 

 $\hat{\boldsymbol{\theta}}$ 

# $\sim$   $\sim$

 $\mathcal{A}^{\mathcal{A}}$ 

# ÍNDICE

 $\bar{\mathcal{A}}$ 

 $\bar{\beta}$ 

 $\bar{\mathcal{A}}$ 

atangan<br>19

 $\hat{\alpha}$ 

1. "魏","非非","非"的"

 $\sim$ 

 $\sim$ 

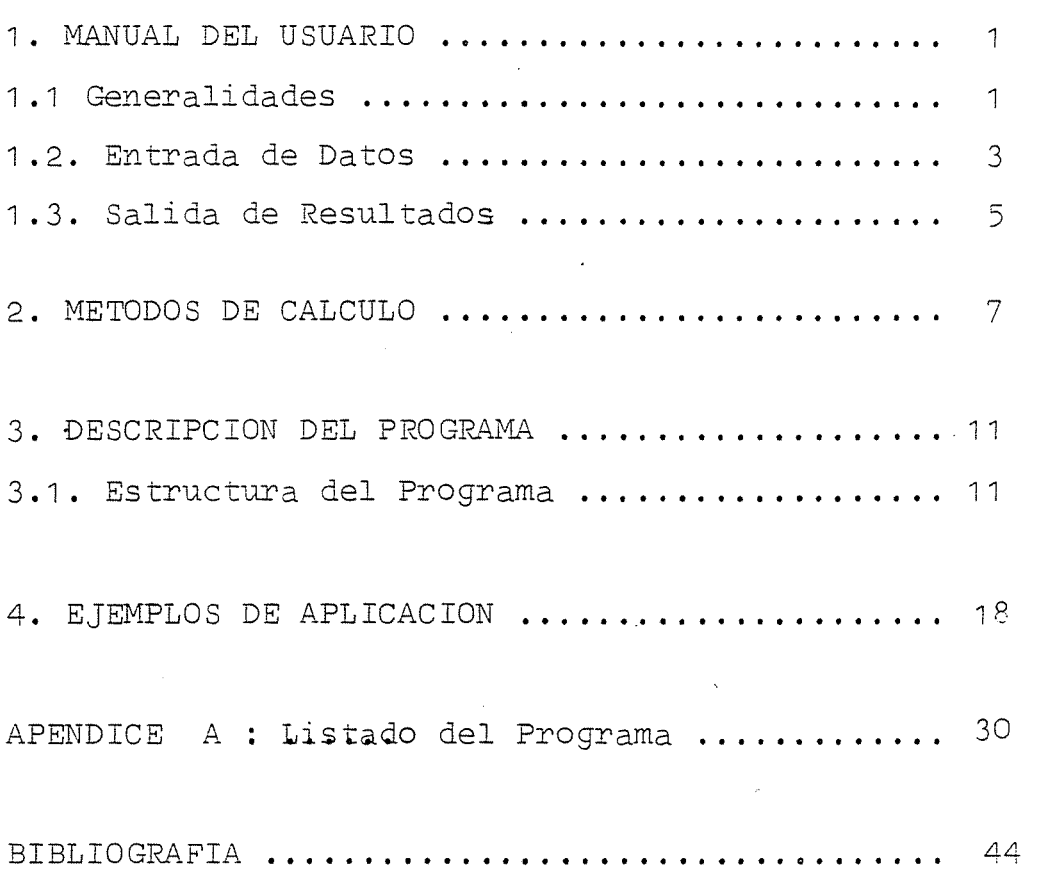

 $\sim$ 

Pág.

 $\bar{\omega}$ 

 $\mathbb{R}^2$ 

 $\sim$ 

 $\sim$ 

# .<br>Adolesi

 $\hat{\mathcal{W}}_{\text{reg}}$  .

部で

# 

 $\label{eq:2.1} \frac{1}{\sqrt{2}}\sum_{i=1}^n\frac{1}{\sqrt{2}}\sum_{i=1}^n\frac{1}{\sqrt{2}}\sum_{i=1}^n\frac{1}{\sqrt{2}}\sum_{i=1}^n\frac{1}{\sqrt{2}}\sum_{i=1}^n\frac{1}{\sqrt{2}}\sum_{i=1}^n\frac{1}{\sqrt{2}}\sum_{i=1}^n\frac{1}{\sqrt{2}}\sum_{i=1}^n\frac{1}{\sqrt{2}}\sum_{i=1}^n\frac{1}{\sqrt{2}}\sum_{i=1}^n\frac{1}{\sqrt{2}}\sum_{i=1}^n\frac$ 

# $\begin{aligned} \mathbf{E}^{(1)}_{\mathbf{u}}(\mathbf{u}) &= \mathbf{E}^{(1)}_{\mathbf{u}}(\mathbf{u}) \mathbf{u}^{\top} \mathbf{u}^{\top} \mathbf{u}^{\top} \\ \mathbf{E}^{(2)}_{\mathbf{u}}(\mathbf{u}) &= \mathbf{E}^{(2)}_{\mathbf{u}}(\mathbf{u}) \mathbf{u}^{\top} \mathbf{u}^{\top} \mathbf{u}^{\top} \mathbf{u}^{\top} \mathbf{u}^{\top} \mathbf{u}^{\top} \mathbf{u}^{\top} \mathbf{u}^{\top} \mathbf{u}^{\top}$

 $\label{eq:2.1} \frac{1}{2}\sum_{i=1}^n\frac{1}{2}\sum_{j=1}^n\frac{1}{2}\sum_{j=1}^n\frac{1}{2}\sum_{j=1}^n\frac{1}{2}\sum_{j=1}^n\frac{1}{2}\sum_{j=1}^n\frac{1}{2}\sum_{j=1}^n\frac{1}{2}\sum_{j=1}^n\frac{1}{2}\sum_{j=1}^n\frac{1}{2}\sum_{j=1}^n\frac{1}{2}\sum_{j=1}^n\frac{1}{2}\sum_{j=1}^n\frac{1}{2}\sum_{j=1}^n\frac{1}{2}\sum_{j=1}^n\$ 

# 

 $\label{eq:2.1} \frac{1}{\sqrt{2}}\left(\frac{1}{\sqrt{2}}\right)^{2} \left(\frac{1}{\sqrt{2}}\right)^{2} \left(\frac{1}{\sqrt{2}}\right)^{2} \left(\frac{1}{\sqrt{2}}\right)^{2} \left(\frac{1}{\sqrt{2}}\right)^{2} \left(\frac{1}{\sqrt{2}}\right)^{2} \left(\frac{1}{\sqrt{2}}\right)^{2} \left(\frac{1}{\sqrt{2}}\right)^{2} \left(\frac{1}{\sqrt{2}}\right)^{2} \left(\frac{1}{\sqrt{2}}\right)^{2} \left(\frac{1}{\sqrt{2}}\right)^{2} \left(\$ 

# $\label{eq:2.1} \frac{1}{\sqrt{2}}\int_{\mathbb{R}^3}\frac{1}{\sqrt{2}}\left(\frac{1}{\sqrt{2}}\right)^2\frac{1}{\sqrt{2}}\left(\frac{1}{\sqrt{2}}\right)^2\frac{1}{\sqrt{2}}\left(\frac{1}{\sqrt{2}}\right)^2.$

 $\mathcal{L}(\mathcal{A})$ 

 $\label{eq:2.1} \frac{1}{\sqrt{2}}\sum_{i=1}^n\frac{1}{\sqrt{2}}\sum_{j=1}^n\frac{1}{j!}\sum_{j=1}^n\frac{1}{j!}\sum_{j=1}^n\frac{1}{j!}\sum_{j=1}^n\frac{1}{j!}\sum_{j=1}^n\frac{1}{j!}\sum_{j=1}^n\frac{1}{j!}\sum_{j=1}^n\frac{1}{j!}\sum_{j=1}^n\frac{1}{j!}\sum_{j=1}^n\frac{1}{j!}\sum_{j=1}^n\frac{1}{j!}\sum_{j=1}^n\frac{1}{j!}\sum_{j=1$ 

 $\label{eq:2} \frac{1}{\sqrt{2}}\int_{0}^{\infty}\frac{1}{\sqrt{2\pi}}\left(\frac{1}{\sqrt{2}}\right)^{2}d\mu_{\rm{eff}}\,.$ 

 $\label{eq:2} \frac{1}{\sqrt{2}}\sum_{i=1}^n\frac{1}{\sqrt{2}}\sum_{i=1}^n\frac{1}{\sqrt{2}}\sum_{i=1}^n\frac{1}{\sqrt{2}}\sum_{i=1}^n\frac{1}{\sqrt{2}}\sum_{i=1}^n\frac{1}{\sqrt{2}}\sum_{i=1}^n\frac{1}{\sqrt{2}}\sum_{i=1}^n\frac{1}{\sqrt{2}}\sum_{i=1}^n\frac{1}{\sqrt{2}}\sum_{i=1}^n\frac{1}{\sqrt{2}}\sum_{i=1}^n\frac{1}{\sqrt{2}}\sum_{i=1}^n\frac{1$ 

 $\label{eq:2.1} \begin{split} \mathcal{L}_{\text{max}}(\mathbf{r}) & = \mathcal{L}_{\text{max}}(\mathbf{r}) \mathcal{L}_{\text{max}}(\mathbf{r}) \,, \end{split}$ 

### 1. MANUAL DEL USUARIO

## 1.1. Generalidades.

El programa "REPOL", permite el ajuste de una serie de datos experimentales a un polinomio hasta grado 10 y su representación gráfica en un sistema de ejes coordenados variable.

Se ha realizado para el equipo de ordenadores existente en el Laboratorio de Espectrometria Gamma de la Sección de Radioanalisis, consta de los siguientes elementos:

- Ordenador Hewlett Packard modelo 1000 serie S.

1

- Sistema operativo RTE-IVB de la casa Hewlett Packard. Posee tambien un Software para efectuar gráficas "Graphics 1000".

- Perifericos

Terminal de pantalla gráfica modelo HP 2523A. Plotter modelo HP 2221A. con cuatro plumas. Impresora de papel modelo HP 26313.

El programa está escrito en lenguaje Fortran IV, por su programación estructurada en bloques de subrutinas, es fácilmente adaptable a cualquier equipo de ordenadores seme jante al descrito arriba, cuyo Software disponga del "Graphics 1000" de Hewlett Packard.

La llamada al programa se realiza poniendo el nom bre del programa, y a continuación seguido de comas, el número de unidad lógica de la pantalla, número de identificación (del plotter o de la pantalla) -y el número de unidad lógica de la impresora. Así si la gráfica se quiere obtener por el plotter se pondrá: REPOL,9,1,11

Si se desea obtener por la pantalla gráfica, la sentencia será: REPOL,9,2,11

Si se olvidara poner dichos números, aparecerá por la Pantalla un rótulo pidiéndolos, y el programa se ejecutará igualmente.

1.1.1. Objetivos.

El programa realiza el ajuste de una serie de datos experimentales, a un polinomio, siguiendo el criterio de Mínimos Cuadrados.

Una vez realizado el ajuste, representa gráficamente a través del plotter el polinomio ajustado, y pone los puntos ex perimentales que se emplearon para el ajuste.

1.1.2. Posibilidades y Limitaciones.

Las posibilidades del programa son:

- SI ajuste de los datos al polinomio lo puede realizar con:

Las X y las Y en escala lineal

Las X en escala lineal y las Y logarítmicas

Las X logarítmicas y las Y lineales

Las X y las Y logaritmicas

En cada caso dibujará los ejes en las escalas corres\_ pondientes.

- El grado del polinomio a ajustar es variable, desde 1 a 10, pudiendo seleccionar el mejor ajuste para la representación "gráfica, ya que en cada ajuste se calcula la desviación estandard. - Se pueden dibujar distintos ajustes en los mismos ejes.

- Los puntos experimentales introducidos para el ajuste, pueden ser dibujados en el mismo gráfico.

Las limitaciones del programa vienen condicionadas , por los siguientes factores:

- El número máximo de parejas de datos X—Y que se pueden introdu-

 $\overline{2}$ 

cir para el ajuste, es de 50.

- El grado máximo de polinomio que ajusta es de 10.

### 1.2. Entrada de Datos.

fastin.

httplan

Los datos que se deben suministrar al programa son pedidos por la pantalla, mediante un letrero, en forma de dialogo pantalla-operador, son los siguientes:

Número de parejas de datos

Las parejas de datos X-Y

El grado del polinomio a ajustar

Describiremos a continuación la secuencia en que aparecerán los letreros por la pantalla, y el formato en que se han de introducir los datos, (los letreros que aparecen en pantalla van entre comillas)

a.- "SELECCIONE EL TIPO DE EJES:

 $-$  EJES X e Y EN ESCALA LINEAL = 1

- EJE X LINEAL EJE Y LOGARITMICO = 2

- EJE X LOGARITMICO EJE Y LINEAL = 3

- EJES X e Y LOGARITMICOS = 4 ".

Se pondrá el número del tipo de ejes seleccionado.

b.- " NUMERO DE PAREJAS DE DATOS ? ".

Se pondrá dicho número.

 $c. -$  " Num.  $(I)$  ? ".

Se pondrá la pareja de datos X-Y; primero las X y luego las Y dejando un espacio en blanco entre ambos.

Esta pregunta aparecerá tantas veces como parejas de datos se introduzcan. (aquí I, indica el número de orden) d.- " GRADO DEL POLINOMIO A AJUSTAR? (MAXIMO 10) ". Se pondrá el grado del polinomio al que se quieren ajustar los datos.

A continuación saldran por la impresora los datos del ajuste.

e.- " NUEVO AJUSTE ? ".

riègi

3월, 20

Se contestará SI o NO según la calidad del ajuste anterior. En caso afirmativo pedirá el punto "d". En caso negativo pedirá: £.- " LETRERO DEL EJE X ".

Se escribirá el nombre de la magnitud del eje X.

g.- " LETRERO DEL EJE Y ".

Se escribirá el nombre de la magnitud del eje Y.

h.- Según el tipo de' ejes seleccionado, aparecerá por pantalla: Para la Opción 1:

h.1.- " VALOR FINAL DEL EJE X ; Y VALOR FINAL DEL EJE Y: SON

POSIBLES LOS MULTIPLOS O SUBMULTIPLOS DE: 1,2,6 5 ". Se pondrán dichos valores.

Para la opción 2:

h.2.- " VALOR INICIAL DEL EJE Y;Y NUMERO DE DECADAS ".

Se pondrá el valor a partir del cual se quiere comenzar el eje Y (este valor nunca podrá ser cero), y el número de decadas a partir de ese valor, separados por blanco.

h.3.- "VALOR FINAL DEL EJE X ?: SON POSIBLES LOS MÚLTIPLOS 0 SUB-MÚLTIPLOS DE : 1,2,ó 5".

Se pondrá dicho valor.

Para la opción 3:

h.4.- " VALOR INICIAL DEL EJE X Y NUMERO DE DECADAS ".

h.5.- " VALOR FINAL DEL EJE Y :. SON POSIBLES LOS MULTIPLOS O SUB-MULTIPLOS DE:  $1, 2, 6, 5$  ".

En ambas preguntas se pondrán los valores requeridos.

Para la opción 4:

h.6.- " VALOR INICIAL DEL EJE X Y NUMERO DE DECADAS ". h.7.~ " VALOR INICIAL DEL EJE Y Y NUMERO DE DECADAS ". Se pondrán en ambas preguntas los valores pedidos.

A continuación el plotter comenzará a dibujar ios ejes seleccionados, y la curva del polinomio ajustado.'

Posteriormente aprecerá en pantalla:

i.- " QUIERE PONER LOS PUNTOS EXPERIMENTALES EN LA GRAFICA?" Se contestará Si o No, según el caso. En caso negativo pasará al punto "1". En caso afirmativo aparecerá en pantalla: j .- " SELECCIONE EL TIPO DE PUNTO :

> $SIGNO + = 1$ EQUIS  $X = 2$ CUADRADO. = 3  $ROMBO = 4$  ".

kenefeder

basa dikel

Se pondrá el número correspondiente al tipo de punto seleccionado .

k.- " TAMAÑO DEL PUNTO :  $(\text{standard} = 0.5)$  ".

Se pondrá el tamaño de dicho punto en mm., sabiendo que 0.5 es el corriente.

El control pasará al plotter y comenzará a dibu jar los puntos experimentales en la gráfica de la forma y ta. maño seleccionados.

1.- " AJUSTE DE NUEVOS DATOS EN LOS MISMOS EJES = 1

 $FIN = 2$  ".

Si se desea ajustar una nueva serie de datos en los mismos ejes se pondrá un 1 . En caso negativo se pondrá un 2 y el programa finalizará

## 1.3. Salida.

La salida del programa tiene lugar por la impre. sora, y por el plotter. Por la impresora, saldrán los datos del ajuste del polinomio elegido, con el siguiente formato:

Primero escribe un letrero:

" AJUSTE A UN POLINOMIO POR MÍNIMOS CUADRADOS "

Después él grado del polinomio elegido:

" POLINOMIO AJUSTADO DE GRADO I "

( I es el grado del polinomio elegido)

A continuación escribe los coeficientes del polinomio " COEFICIENTES :

 $A(N) = xx$ .  $xxxxE+xx$ 

( N es el número de orden de cada coeficiente, va de 0 a 9 )

A continuación escribe el tipo de ejes que se ha seleccionado:

" X (LIN--O LOG) Y (LIN 0 LOG) "

.<br>. . . . . .

(Segun el tipo de iejes seleccionado aparecerá el letrero adecuado)

Despues escribe los siguientes datos del ajuste, para cada pareja de datos: valor experimental de X y de Y, valor calcu lado para Y con el polinomio ajustado, diferencia entre el Y expe rimental y el calculado y la diferencia en tanto por ciento.

El encabezamiento que escribe es el siguiente: " No. (X)DADO (Y)DADO (Y)CALC. DIF. DIF% "

Finalmente escribe el valor de la desviación tipica: " DESVIACIÓN TIPICA =  $XXX.XXXE+XX$  "

La salida por el plotter se realiza posteriormente a la de la impresora. El plotter debe estar en "CHART HOLD", y la hoja en que se dibuje, en el margen inferior izquierdo,del mismo. La gráfica obtenida, consiste en:

- Dibujo de los ejes coordenados elegidos y los respectivos leer. treros de las magnitudes correspondientes a cada eje.
- 'Trazado de la curva correspondiente al polinomio ajustado.
- Dibujo de los puntos experimentales utilizados para el ajus—\*• te. (esto .es opcional)

 $\epsilon$ 

## 2. MÉTODOS DE CALCULO

philip..

fa:s

iliyaassa.<br>CDSC00311

En el programa se obtiene el polinomio ajustado , utilizando el criterio de Mínimos Cuadrados. Dicho criterio, se basa en que la diferencia S, sea mínima:

$$
s = \sqrt{(y_i - y_i)^2}
$$

 $\overline{7}$ 

Donde 'y<sub>i</sub>' es el valor experimental de 'Y' para cada pareja de datos, e ' $Y_i$ ' se obtiene de:

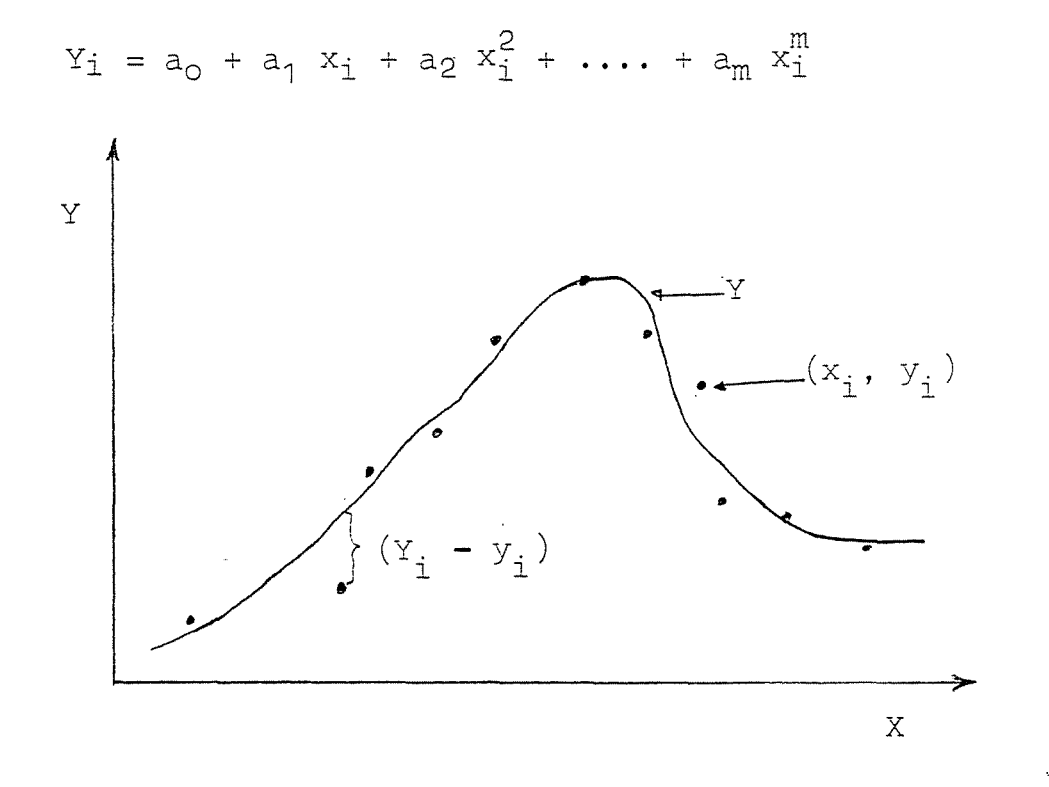

Obtener el valor mínimo de S, es función de m+1 variables:  $a_0$ ,  $a_1$ , ....,  $a_m$ , por lo tanto, hemos de igualar a cero las m+1 derivadas parciales de S:

$$
\frac{\partial S}{\partial a_0} = \sum 2 (a_0 + a_1 x_1 + a_2 x_1^2 + \dots + a_m x_1^m - y_1) = 0
$$
  

$$
\frac{\partial S}{\partial a_1} = \sum 2 x_1 (a_0 + a_1 x_1 + a_2 x_1^2 + \dots + a_m x_1^m - y_1) = 0
$$
  

$$
\vdots
$$
  

$$
\frac{\partial S}{\partial a_m} = \sum 2 x_1^m (a_0 + a_1 x_1 + a_2 x_1^2 + \dots + a_m x_1^m - y_1) = 0
$$

Con lo cual obtenemos el siguiente sistema lineal de m+1 ecuaciones:

$$
a_{0} n + a_{1} \sum x_{i} + a_{2} \sum x_{i}^{2} + \cdots + a_{m} \sum x_{i}^{m} - \sum y_{i} = 0
$$
\n
$$
a_{0} \sum x_{i} + a_{1} \sum x_{i}^{2} + a_{2} \sum x_{i}^{3} + \cdots + a_{m} \sum x_{i}^{m+1} - \sum x_{i} y_{i} = 0
$$
\n
$$
\vdots
$$
\n
$$
a_{0} \sum x_{i}^{m} + a_{1} \sum x_{i}^{m+1} + a_{2} \sum x_{i}^{m+2} + \cdots + a_{m} \sum x_{i}^{m+m} - \sum x_{i}^{m} y_{i} = 0
$$

donde  $\sum$  significa un sumatorio para 'i', desde 1 a n.

Para resolver el sistema, es conveniente ponerlo en notación matricial:

 $(X) (A) = (B)$ 

donde:

sijano.<br>T

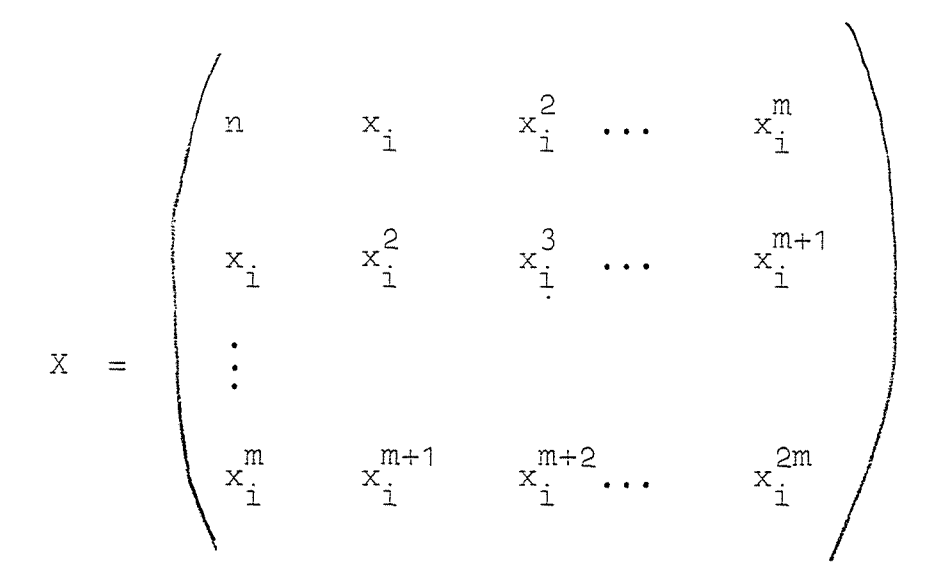

es una matriz simetrica, y

bishekarati.

 $\mathbb{R}^{1\times n\times n}$  .

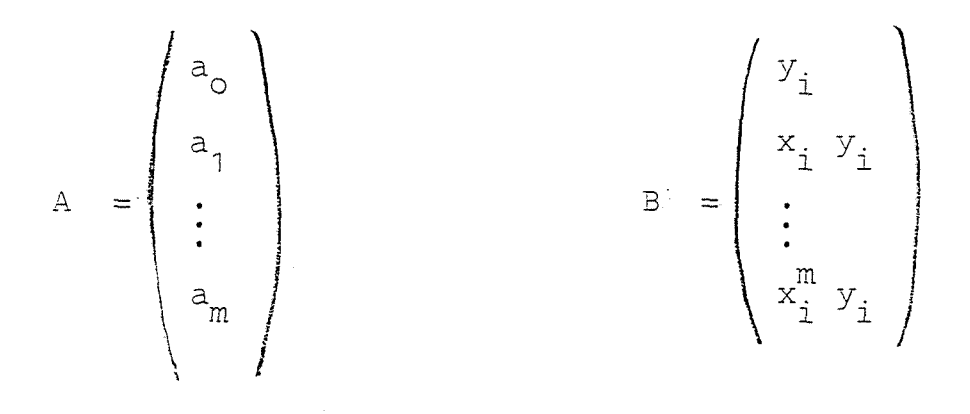

En el programa, el sistema de ecuaciones se ha re suelto por el método de eliminación de Gauss-Jordan, que describimos brevemente:

En general, en notación matricial, para el sistema (X)  $(A) = (B)$ , podemos realizar operaciones elementa les en las filas de la matriz aumentada ( $X/B$ ) hasta redu-cirlo a ( $I/X^{-1}$  B) (donde 'I' es la matriz identidad). Entonces (I) (A) =  $(X)^{-1}$  (B)  $(A) = (X)^{-1} (B)$ o sea

Todo esto suponiendo que det  $(A) \neq 0$ , y que existe la matriz inversa de  $(A)$ ,  $(A)^{-1}$ Es decir:

$$
(X)(A) = (B)
$$
  
 $(X)^{-1}(X)(A) = (A)^{-1}(B)$   
 $(I)(A) = (A)^{-1}(B)$   
 $(A) = (A)^{-1}(B)$ 

En consecuencia, si se pueden realizar operaciones elementales en las filas de la matriz ampliada (matriz de los coeficientes  $(X)$  y el vector  $(B)$  ), hasta reducir  $(X)$ a la matriz identidad ( I ) ; el segundo termino ( B ) , se re ducirá a  $($   $($  A  $)$   $^{-1}$   $($  B  $)$   $)$ , con lo cual se obtiene al mismo tiem po el vector solución ( $A$ ) = ( $A$ )<sup>-1</sup>( $B$ ).

Este es en lineas generales, el procedimiento que se ha desarrollado en la subrutina "APOL" del programa, para d tener los coeficientes del polinomio (ver listado del programa para detalles de programación).

Por otra parte, una vez obtenidos los valores'Y.', y teniendo las magnitudes experimentales 'y<sub>i</sub>', el programa determina la desviación estandard, con n-1 grados de libertad: termina la desviación estandard, con n-1 grados de libertad:

$$
\mathbf{V} = \sqrt{\frac{\sum (y_i - \mathbf{Y}_i)^2}{n - 1}}
$$

que es la estimación de la desviación de las magnitudes 'y<sub>;</sub>' con respecto a los correspondientes valores de las ordenadas que se encuentran sobre el polinomio ajustado.

### 3 . DESCRIPCIÓN DEL PROGRAMA

tozenzik

șele

### 3.1. Estructura del Programa.

La estructura del programa, consiste en la llama da, desde el programa principal, a una serie de subrutinas, las cuales realizan una función especifica, que describiremos más adelante.

3.1.1. Programa Principal.

En el programa principal, se realiza la entrada de los datos necesarios para la ejecución del programa, y se llama a las distintas subrutinas que realizan su función especifica, (ver organigrama)

Previa selección del tipo de ejes (variable 10P) llama a ola subrutina "APOL", que realiza el ajuste, esta a· su vez llama a la "LEDAT" (pide los datos) y a la "ESPOL" (escribe los resultados).

Después llama a la subrutina "LM" que pide los nombres de las magnitudes áe cada eje. Según el valor de IOP llama a una de las cuatro subrutinas "OP(I)", que dibujará los ejes. Posteriormente llama a la subrutina "DICV" que dibujará la curva.

Si se desean poner los puntos experimentales en la gráfica, llamará a "PUN" (que a su vez llama a "MARK") En cualquier caso pregunta si se desea un nuevo ajuste en los mismos ejes o si se desea finalizar el programa. En el primer caso, volverá al principio del mismo y comenzará a pedir nuevos datos, en el segundo caso el programa finalizará.

3.t.2. Subrutinas.

grammen<br>Colore

بأبيضة

Describiremos a continuación, todas las subrutinas que se utilizan en el programa "RSPOL", su estructura, funciona, miento y utilización; tanto de las subrutinas desarrolladas para el funcionamiento del mismo, como las del software del ordenador

A). Subrutinas del programa

- Subrutina "APOL"

Ajusta por mínimos cuadrados una serie de datos. Admice hasta 50 puntos y el grado maximo de polinomio que ajusta es 10.

Sus argumentos son:

I0P : Tipo de ejes (x/Y lineales o logarítmicos)

NUMBER : Número de parejas de datos

NPO : NUMBER + 1

M : Grado del polinomio ajustado

Esta subrutina llama a las "LEDAT" y "SSPOL".

- Subrutina "LEDAT"

Lee los datos necesarios para el ajuste.

Argumentos:

N : NUMBER

M, I0P, ya descritos.

- Subrutina "ESPOL"

Escribe por la impresora los datos de entrada y los resultados del ajuste.

Argumentos:

M, NPO, NUMBER, I0P

- Subrutina "LM"

Pide los nombres de las magnitudes de los ejes X e

Y, y~los escribe en la gráfica a través del plotter. Argumentos:

IGCB : Control gráfico de apertura para el plotter.

- Subrutinas "OP(I)"

Dibujan los ejes coordenados a traves del plotter con las escalas pedidas.

Argumentos:

IGCB

ki harri

.<br>Sebagai kecamatan

X1 : valor inicial de la escala del eje X  $X2$  : valor final  $" " " " " " " "$ Y1 : valor inicial " " " " " Y Y2 : valor final " " " " " " ND : Número de decadas (solo en las "0P3" y "0P4")

- Subrutina DICV"

Dibuja, a través del plotter la curva del polino\_ mío ajustado.

Argumentos:

IGCB, X1, X2, Y1, Y2, N, M, ND, NPO

-• Subrutina "PUN"

Dibuja a través del plotter, distintos tipos de punto en cualquier gráfico. Llama a la subrutina "MARK". Argumentos:

IGCB, X1, X2, Y1, Y2, N

- Subrutina "MARK"

Es la que realiza los pasos necesarios para hacer cada tipo de punto seleccionado en "PUN", (signo +, equis cuadrado, o rombo).

Argumentos:

M : Tipo de punto seleccionado

F : Tamaño de dicho punto IGC3, ya descrito

- Subrutina "RMPAR"

Ss una subrutina del software del ordenador HP-1000 , cuya función es leer los parámetros de la llamada al programa,

y- meterlos en un array monodimensional (IP), Estos parámetros controlan los periféricos de entrada y salida de información , dando los números lógicos de los mismos en la llamada al programa .

Argumentos:

uşeleki

k<br>Mili

is et a

 $\mathcal{A}^{\mathcal{A}}$ 

IP : Array monodimensional de 5 elementos, que almacena los nú meros logicos

B ). Subrutinas Gráficas

Estas subrutinas se utilizan en las partes de repre sentación gráfica del programa y son las existentes en el Software ("Graphics 1000") del ordenador del laboratorio.

- PLOTR : Sirve para inicializar el control del dispositivo gxá fico (plotter), o para finalizar, cambiando los argumentos.
- SETAR : Define la relación altura/anchura de la zona elegida para el dibujo.
- VIEWP : Define la zona elegida para el dibujo en coordenadas normalizadas para el plotter.
- WINDW : Define dicha zona en coordenadas generalizadas.
- MOVS : Mueve la pluma a la posición pedida.
- DRAW : Dibuja un trzo desde la posición en que esté la pluma hasta la pedida.

- PEN : Cambia de pluma.

- LGRID : Dibuja un sistema de ejes coordenados, con etiquetas de escala.
- FXD : Define para las etiquetas de los ejes, el número 'n! en el formato F7.n (es decir el múmero de decimales)
- WHERE : Pide la última posición en que estaba la pluma.
- SETGÜ : Inutiliza el sistema de coordenadas generalizadas del plotter.
- SETUU : Vuelve a habilitar dicho sistema de coordenadas.
- LABEL : Inicializa el control gráfico para un texto de alfanumericos en una sola linea.
- LABON : Igual función que "LABEL", pero para varias lineas
- LA30F : Finaliza el control gráfico para un texto de letras
- CSIZE : Especifica la relación altura/anchura de las letras empleadas.

- LD1R : Cambia la orientación del texto.

15

.<br>Restaure

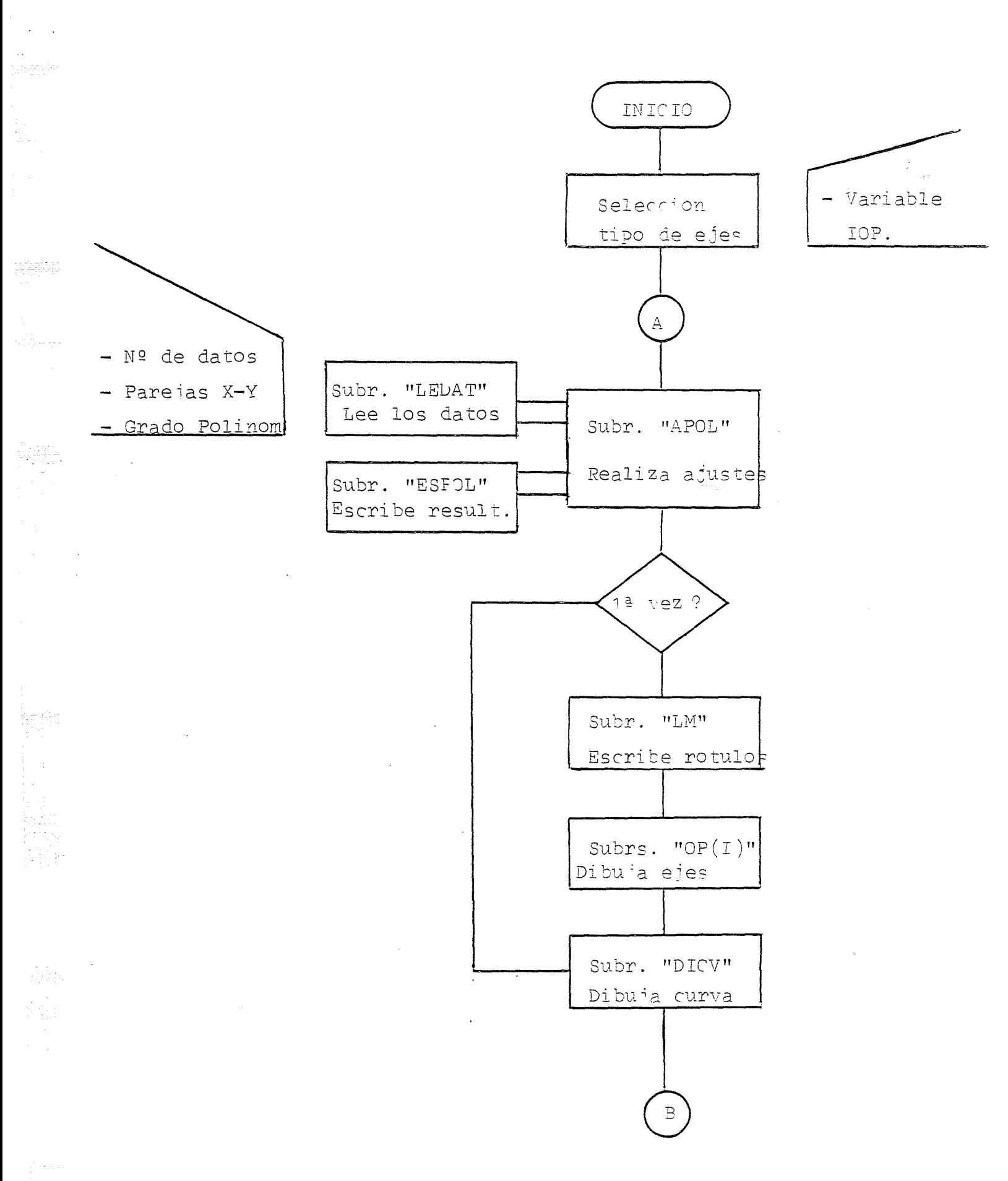

- Diagrama de flujo simplificado del programa "REPOL".

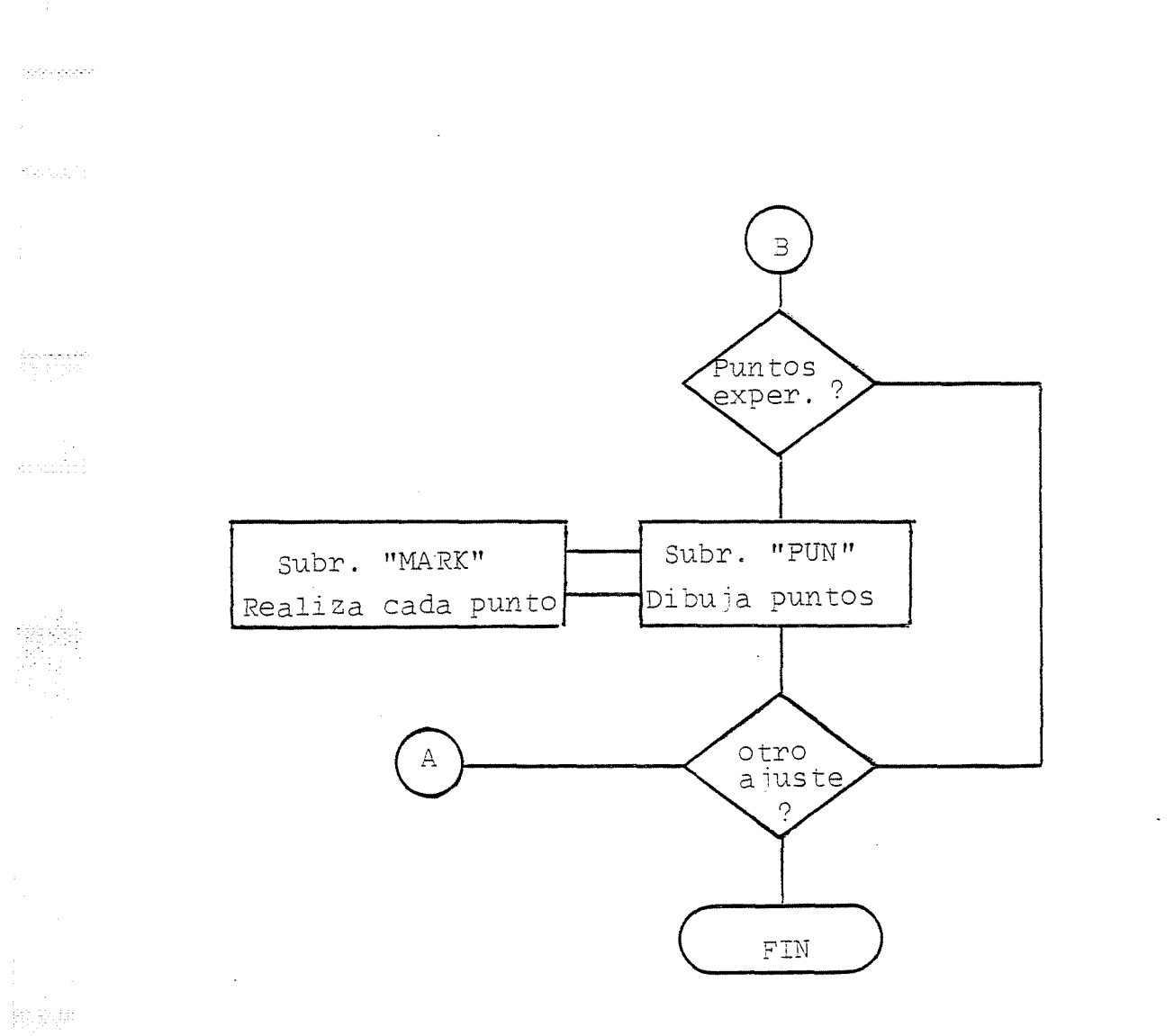

 $\sim$ 

fillon and a series of the context of the context of the context of the context of the context of the context of the context of the context of the context of the context of the context of the context of the context of the

 $\label{eq:2} \frac{1}{\sqrt{2}}\frac{1}{\sqrt{2}}\frac{d^2\phi}{d\phi^2}$ 

 $\bar{z}$ 

- Diagrama de flujo, simplificado del programa "REPOL".

 $\sim 10$ 

 $\mathfrak{p}$ 

## 4. SJSMPLOS DE APLICACIÓN

 $\bar{\alpha}$ 

 $\tilde{\tau}_{\rm eff}$ 

Aleuskist

中国经济

野講

je je pri

없으니 사

Se han tomado algunos de los datos experimentales existentes en el laboratorio, cuyos valores podian ser ajus tados a polinomios de distinto grado.

En las siguientes páginas pueden verse, junto con los datos de la entrada, los ajustes y la salida por el plo\_ tter, en cada caso.

 $\bar{z}$ 

AUUSTE A UN POLINOMIO POR MINIMOS CUADRADOS 

\* POLINOMIO AJUSTADO DE GRADO 5

COEFICIENTES:

ána.

÷. allich.

に<br>法語

 $\chi \rightarrow \pi$ 

 $A( 0) = 1.425E+00$ A( $1) = -5.243E - 01$ <br>A( $2) = 6.241E - 01$  $A(-3) = 1.931E-03$  $A(-4) = 1.600E - 02$  $A(5) = -2, 1018 - 03$ 

X LIN. Y LIN.

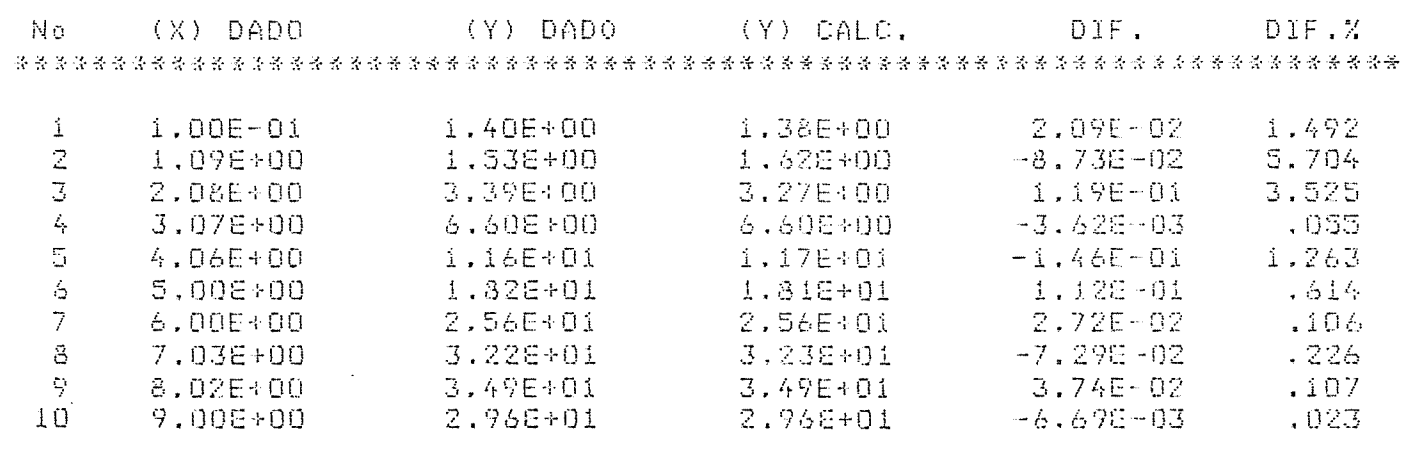

 $\mathcal{L}$ 

\* DESVIACION TIPICA= 8.419E-02

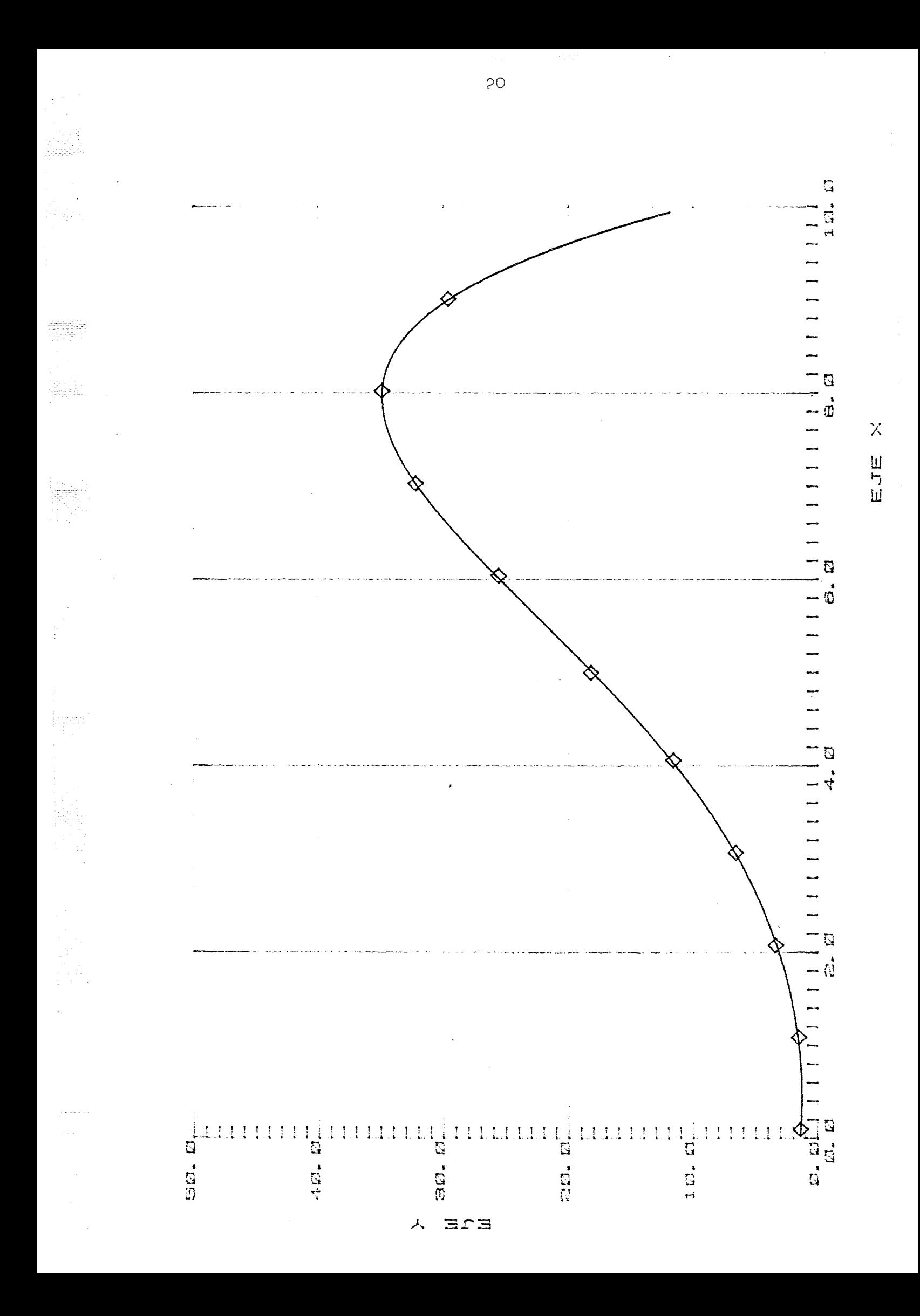

AUUSTE A UN POLINOMIO POR MINIMOS CUADRADOS 法交易 经资金 经分配 经条件 经收益的经经 经经营的 经经营 经经营经营 经发生资格发生的经营经济发展

\* POLINOMIO AUUSTADO DE GRADO 5

COEFICIENTES:

المستوقفة والأوافقة

abdul aad

Hele  $\mathcal{D}(\mathcal{A})$ 

m)

 $A( 0) = 5.002E-01$  $A(1) = -1.037E + 0.0$  $A(2) = 3.330E+00$ A( 3) =- 6.4638-01  $A(-4) = 4.423E - 0i$  $A(5) = -1.033E + 00$ 

X LIN. Y LOG.

(Y) DADO (Y) CALC. DIF. DIF.X No (X) DADO 3,09E+00 3.09E+00  $-1.20E - 03$ .039 i.00E-02 -1  $\mathbb Z$ 1,108-01 2.67E+00 2.668+00  $5.476 - 03$ ,205  $\mathbbm{3}$ 2.63E+00 2.64E+00  $-7.82E - 03$ .297 2.00E-01 2.978+00 2.970+00 2.438-03  $\mathcal{L}_i$ 3,006-01 ,032  $\mathbb S$ 2.61E-03  $.069$  $4.00E-01$ 3.78E+00 3.78E+00 5.346+00 3.078-03 .038 ó  $5.00E - 01$ 5.345+00  $\overline{\gamma}$  $6.00E - 01$ 8.13E+00 8.13E+00  $-2, 24E - 03$  $.028$  $-2,30E-02$ 8 7,006-01 1,235+01 1.28E+01 .180 .177 9 3.50E-02 8.00E-01 1.98E+01 1.98E+01 10  $9.005 - 01$ 2.768+01 2.768+01  $-1.318 - 02$ .048 \* DESVIACION TIPICAR

 $21$ 

1,507E-02

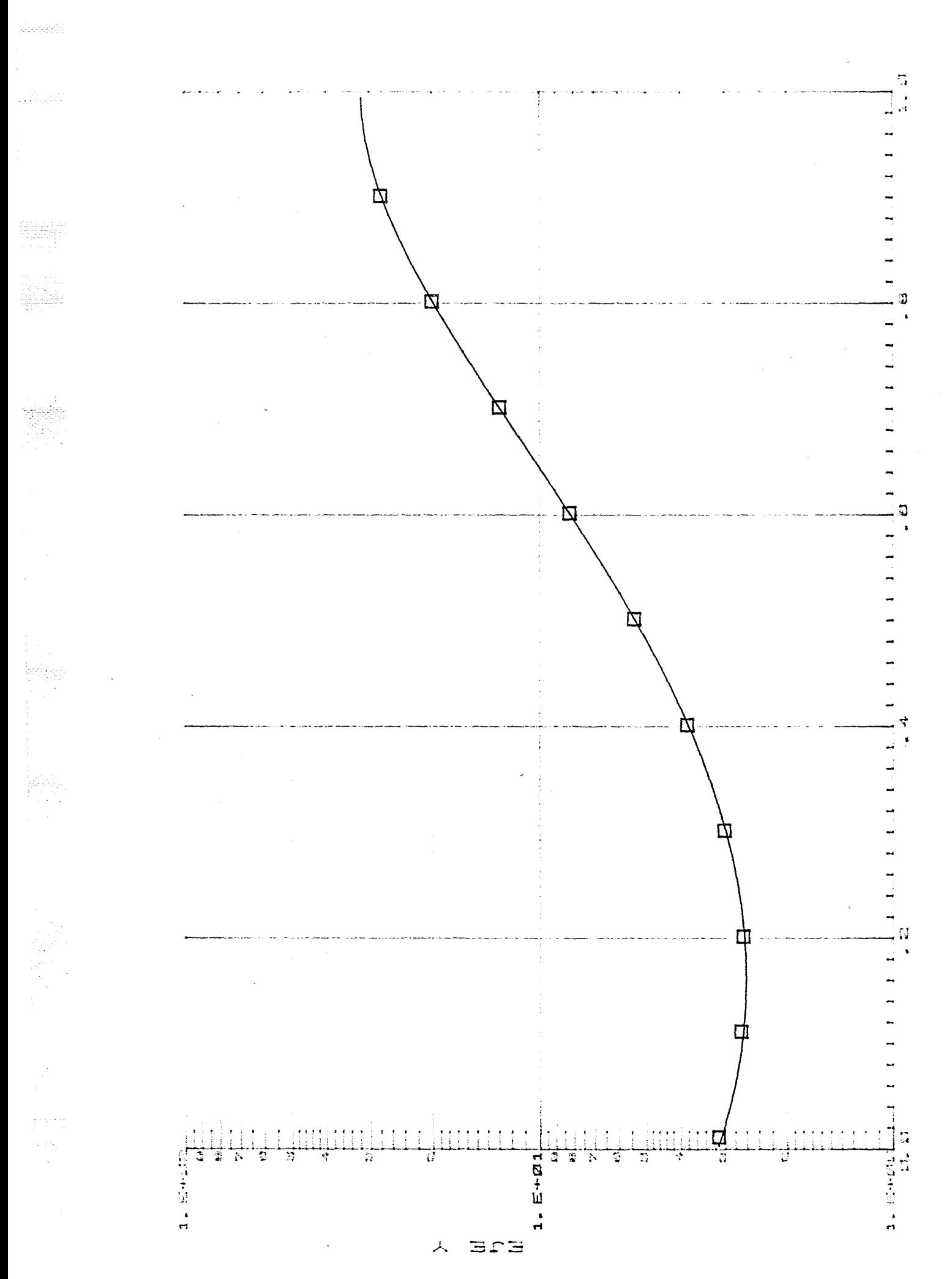

 $\mathcal{L}_{\mathcal{A}}$ 

 $\bar{\mathsf{X}}$ EJE

AUUSTE A UN POLINOMIO POR MINIMOS CUADRADOS 

\* POLINOMIO AJUSTADO DE GRADO 2

COEFICIENTES:

skiller.

dingen

Å. Post

없으시

 $A(0)=-1.999E+00$  $A(1)=-1.011E+00$  $A(-2) = 1.007E+00$ 

 $X = 1.06$ . Y LOG.

No (X) DADO (Y) DADO (Y) CALC, DIF, DIF, X 

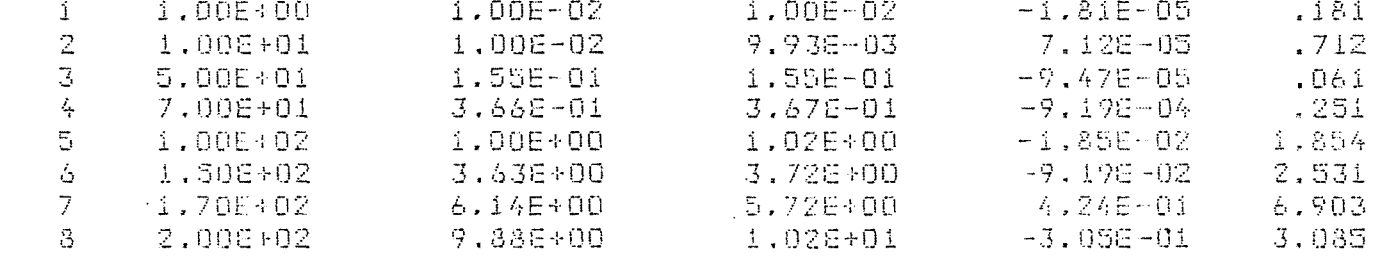

\* DESVIACION TIPICA= 2,005E-01

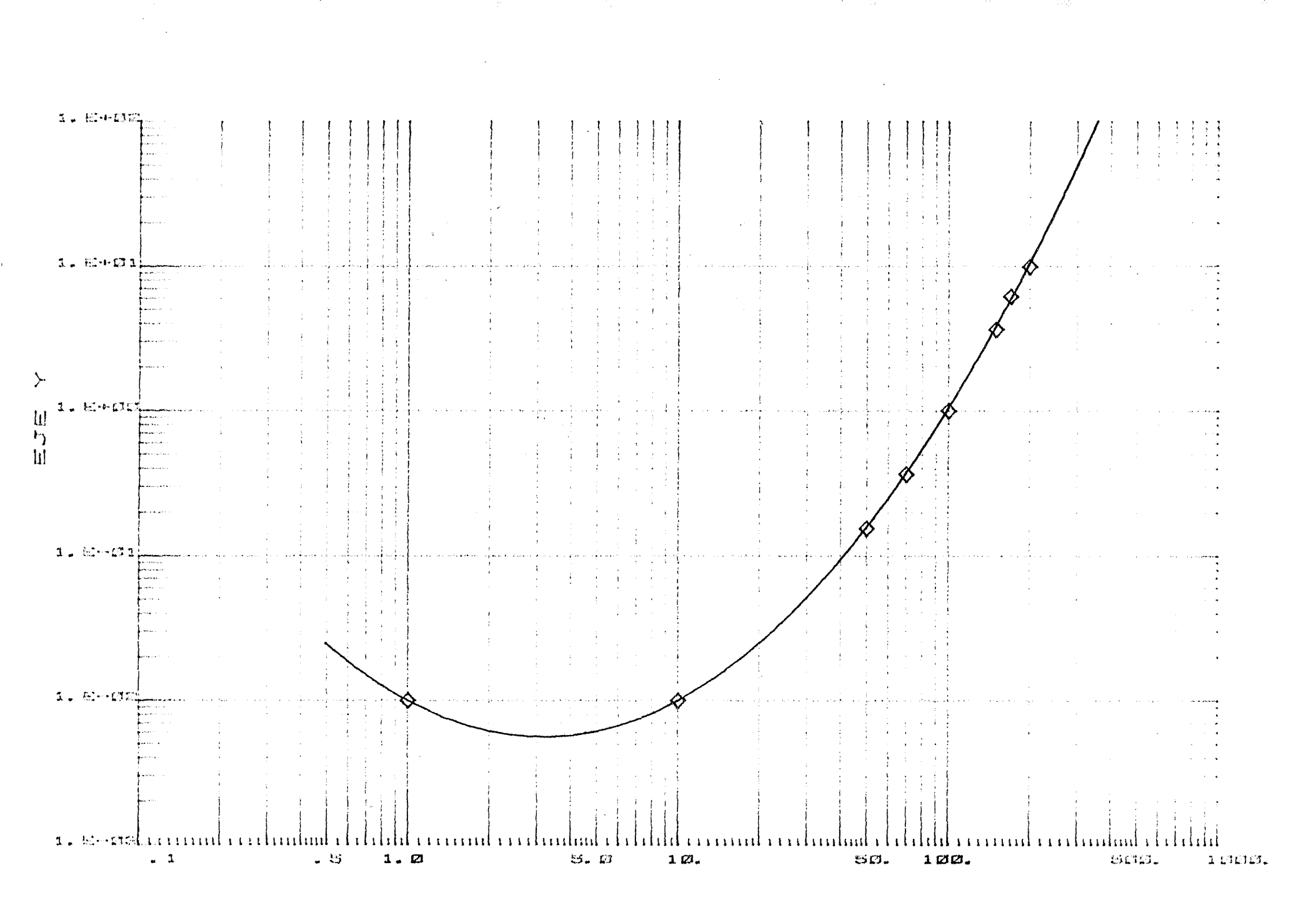

EJE X

 $\frac{2}{4}$ 

AUUSTE A UN POLINOMIO POR MINIMOS CUADRADOS 全国人民生日 骑车员 机密封 的复数 的复数 的复数的复数形式的复数形式的复数形式 化光电光谱 经实际管

\* POLINOMIO AJUSTADO DE GRADO 2

COSFICIENTES:

Referenci

filian e

aray.

 $\frac{1}{2} \ln \left( \frac{1}{2} \right) \frac{1}{2}$ 

259. yr.

 $A( 0) = 5.000E + 0i$  $A(1) = 9.989E+00$  $A(-2) = 2.001E+00$ 

X LOG. Y LIN.

No (X) DADO (Y) DADO (Y) CALC, DIF. DIF.X 按公安安全的资金的发展的安全的发展的发展的发展的安全的安全和安全和安全的安全的安全的安全的安全的安全的安全的安全的安全的安全的安全的安全的大学。 \*\*  $4.20E + 0i$  $.021$  $i.00E-01$ 4.20E+01 - $-9.01E-03$  $\mathbbm{1}$ 4.798+01  $\mathbb Z$ 4.798+01  $2.095 - 02$  $6.00E - 01$ .044  $\mathbbm{3}$ 1.00E+00 5.00E+0i 5.00E+01 3,376-03  $.007$  $3.002+00$  $6.06E + 01$  $6.065 + 01$  $-4.945 - 02$ .082  $L_{\rm p}$  $\mathbb{S}$ 1.35E-02  $.022$ 1.00E+01  $6.20E + 01$ 6.20E+01 6.648+01 6.645+01  $2.056 - 02$ .031 2.00E+01 6

\* DESVIACION TIPICA= 2.673E-02

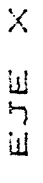

 $\frac{1}{4}$ a sakarang<br>Serika pengan  $\begin{array}{lll} \hspace{-0.6cm} \textbf{1} & \textbf{1} &$  $\label{eq:1} \omega_{\rm{max}} = \omega_{\rm{max}} + \omega_{\rm{max}} + \omega_{\rm{max}}$  $\hat{\mathcal{A}}_{\text{max}}$  $\hat{\tau}$  is a consequently المحامية .<br>. . . . . . .  $\Delta$  is a  $\Delta$  $\sim$   $\sim$  $\omega$  is  $\omega$  in  $\frac{1}{2}$  , which is a contributed in the contribution of the contribution of the contribution of the contribution of the contribution of the contribution of the contribution of the contribution of the contribution of the Ш  $3.4415$ 

Era  $\lambda$ 

 $26$ 

حاربهم

 $\label{eq:1} \begin{split} \mathcal{L}_{\text{max}}(\mathbf{x}) & = \mathbf{e}^{-\frac{1}{2} \mathbf{x}^2} \mathbf{e}^{-\frac{1}{2} \mathbf{x}^2} \mathbf{e}^{-\frac{1}{2} \mathbf{x}^2} \mathbf{e}^{-\frac{1}{2} \mathbf{x}^2} \mathbf{e}^{-\frac{1}{2} \mathbf{x}^2} \mathbf{e}^{-\frac{1}{2} \mathbf{x}^2} \mathbf{e}^{-\frac{1}{2} \mathbf{x}^2} \mathbf{e}^{-\frac{1}{2} \mathbf{x}^2} \mathbf{e}^{-\frac{1}{2}$ 

المحاوية والمستردية

abara<br>R

역화적는

iptag

 $\mathcal{L}_{\rm{L}}$  is

AUUSTE A UN POLINOMIO POR MINIMOS CUADRADOS 发露的 化异常发生氧化氧氧化氢氧化氧氧氧基氧氧氧氧氧氧氧化氢的氨基苯氧氧氧化氢的 化学变态

## \* POLINOMIO AJUSTADO DE GRADO 8

COSFICIENTES :

 $\frac{1}{2}$  is  $-$  : ولأدرارهم

J. King A

arishi<br>Ali 국민주

 $\mathcal{L}^{\text{max}}$ 

 $AC = 0$ ) =  $-8.604E + 01$ A( 1)= 1.7358+02 A( 2) = - 6.875E+01 A( 3) =- 1,041E+01 A( 4)= 1.064E+01  $A(-5) = -1.9070 + 00$  $\frac{1}{2}$  A(  $-6$ ) = 7.084E-02 A( 7) = 9.3208-03  $(A(A, B)) = -0,659E - 04$ 

X LIN. Y LIN.

No (X) DADO (Y) DADO (Y) CALC, DAF, DAF, X 永远的场景的表示的第三人称单数表示的最高的表示的最高的最高的最高的最高的最高的是有点的 的复数的复数形式表示的过去式和过去分词使使感受的复数形式表示

 $\ddot{\phantom{a}}$ 

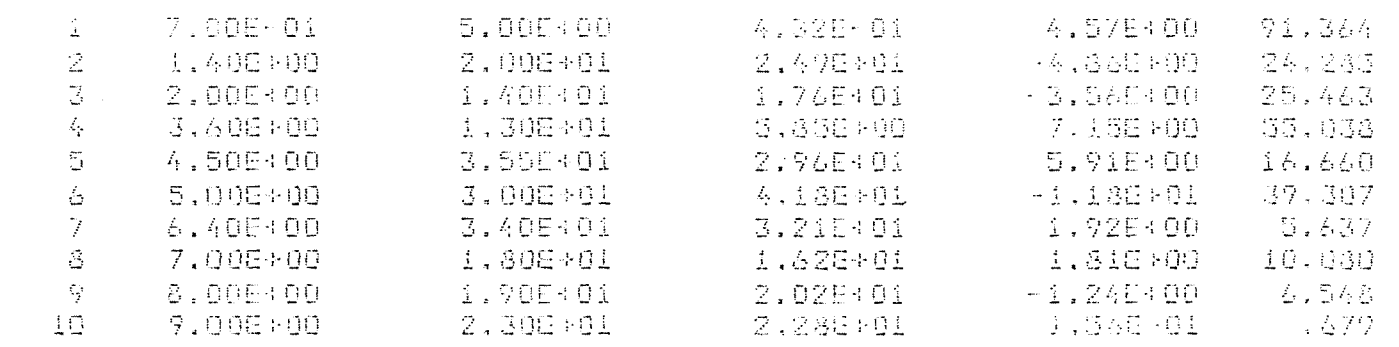

 $\mathcal{A}$ 

\* DESVIACION TIPICA= 5.686E+00

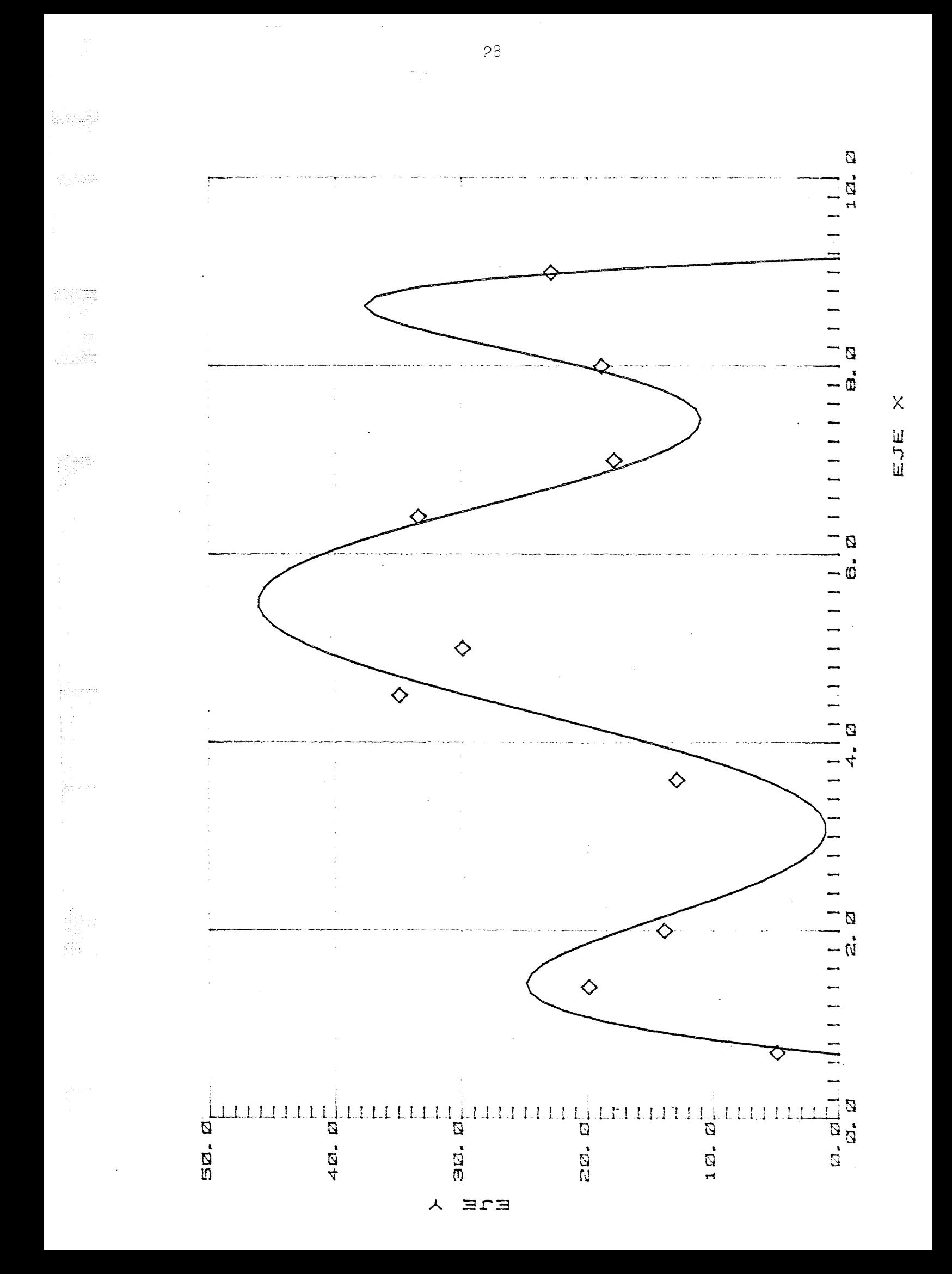

-522520

**Buscarton** 

.<br>Piirgee

a sistema

AUUSTE A UN POLINOMIO POR MINIMOS CUADRADOS

→ # POLINOMIO AJUSTADO DE GRADO - &

COEFICIENTES:

 $A(0) = 1.396E + 01$  $A(1) = 4.413E + 01$ A( 2) = - 2.682E+01  $\frac{1}{2}$   $\frac{1}{2}$   $A(-4) = -6.442E - 01$  $AC = 5$ , 4162-04  $A(-6) = 1.975E - 03$ 

**X X LIN. Y LIN.** 

No (X) DADO (Y) DADO (Y) CALC, DIF. DIF.X 

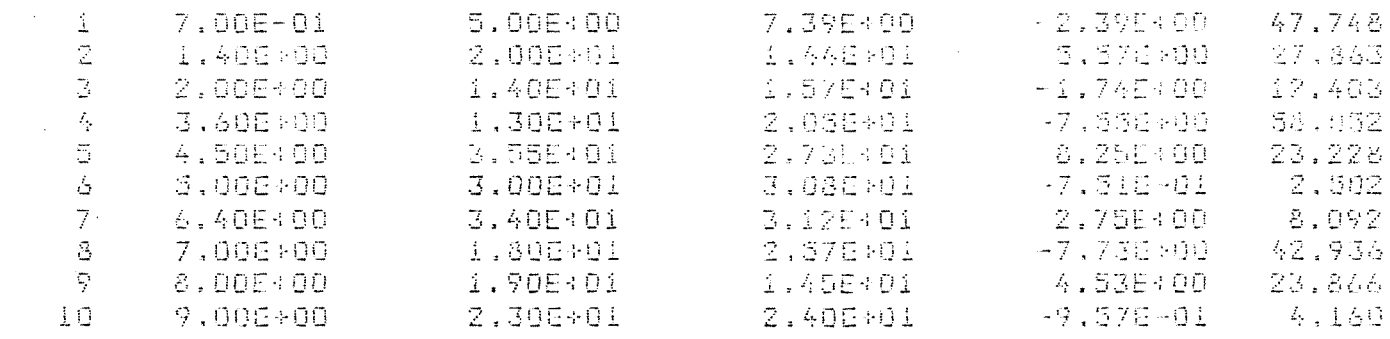

« DESVIACION TIPICA= 5.313E+00

 $\langle \cdot, \cdot \rangle$ 

# e<br>September

.<br>Sebesar

itigaala<br>Saara

# 

 $\frac{1}{2}$ 

# 

 $\mathcal{C}$ 

1994年<br>1995年 - 19

# 

# 

 $\mathcal{L}_{\mathcal{A}}$ 

# $\sim 10^7$

 $\hat{\boldsymbol{\beta}}$ 

# $\hat{\mathcal{G}}$  $\mathcal{L}$

 $\frac{1}{\sqrt{2}}$  $\frac{1}{2}$ 

 $\ddot{\phantom{0}}$ 

29 bis

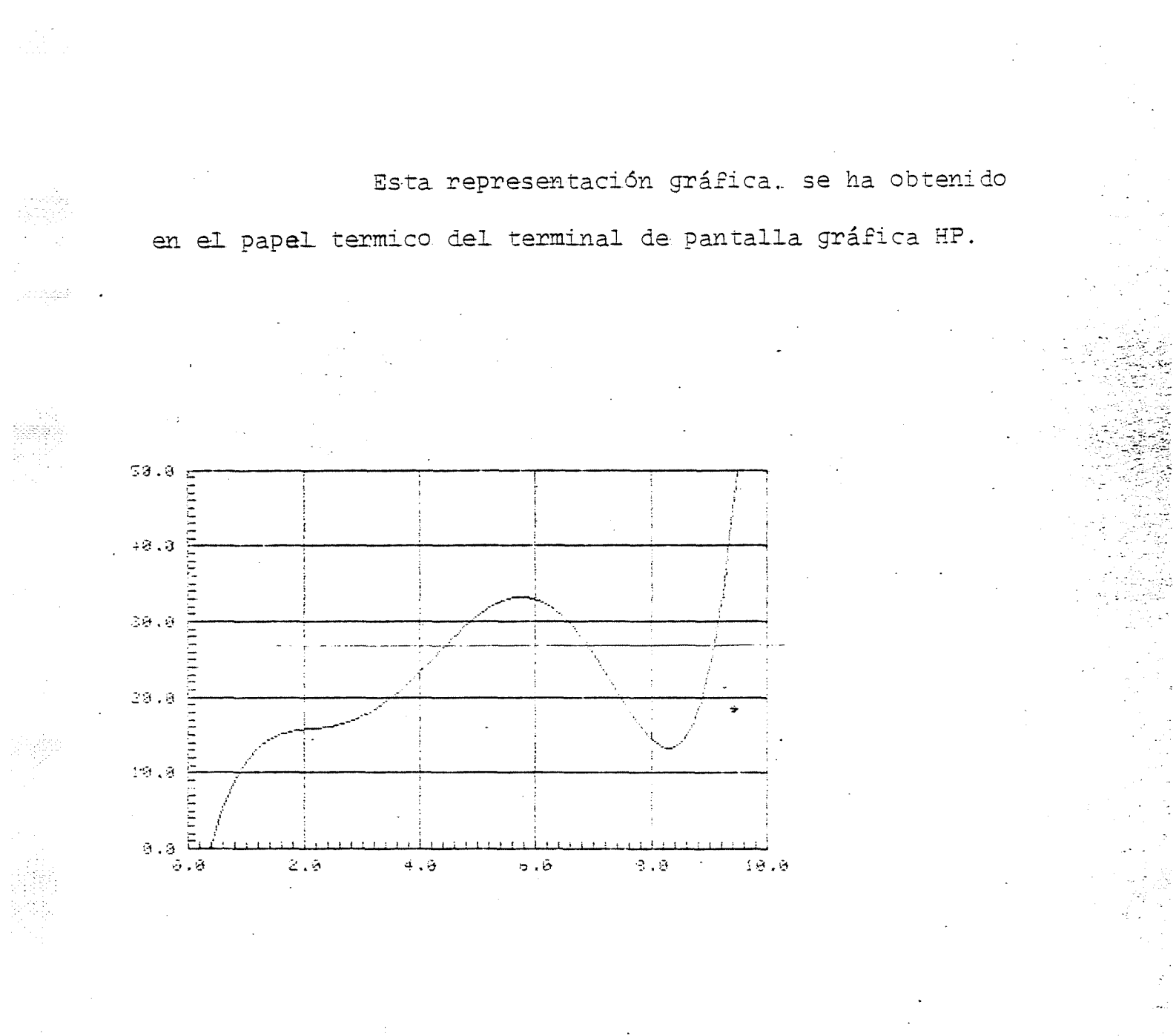

 $\hat{\mathcal{L}}$  , بالوجودية APÉNDICE A.:

 $\ddot{\phantom{a}}$ 

 $\bar{\Delta}$ 

 $\mathcal{A}=\mathcal{A}$  . ر<br>میلوفمبهای

r<br>Ma  $\mathcal{G}_{\mathcal{P}_\mathcal{P} \mathcal{P}_\mathcal{P}}$  is a set

 $\frac{d^2}{dt^2} \, .$ 

.<br>Septem

A<br>Prin

 $\mathcal{L}_{\mathcal{A}}$ 

 $\ddot{\phantom{a}}$ 

LISTADO DEL PROGRAMA

 $\bar{\mathcal{A}}$ 

 $\frac{1}{\sqrt{2}}$ 

SANAR TWOODS IS ON CROODIC USING 00071 BLKS RWOOD FTN4 PROGRAM REPOL PROGRAMA QUE REALIZA EL AJUSTE DE UNA SERIE DU DATOS POR where  $\mathbb C$ MONIMOS CUADRADOS, A OISTINTOS TIPOS DE POLINOMIOS:  $\Gamma$  $-$  CON  $/$  X  $/$  E  $/$  Y  $/$  LINEALES  $\Gamma$ - CON YXY LINEAL E 'Y' LOGARITH OCA  $\Gamma$  $-$  CON  $\vee$ X $\wedge$  LOGARITAICA E  $\vee$ Y $\wedge$  LINEAL  $\mathbb{C}$  $\mathbf{f}^{\mathbf{A}}$  $-$  CON  $\wedge$  X  $\wedge$  E  $\wedge$  Y  $\wedge$  LOGARITHICAS REPRESENTA CRAFICAMENIE EL POLINOMIO AJUSTADO Y PORF EN LA  $\mathbb{C}$ GRAFICA LOS PUNTOS EMPLEADOS PARA EL AJUSTE.  $\Gamma$  $\Gamma$ AERIL 1983 A. TRAVESI-L. ROMERO COMMON JP(5),X(50),Y(50),A(11,12),X1(50),Y1(50) DINENSION IGUB(192) CALL RMPAR(IP)  $LU=IP(1)$ IF(IP(2),GT.0)GO TO 10 URITE(LU.100) 100 FORMAT(15X,"\* LIPONGA LOS PARAMETROSIL \*",/,2X,"LU PANTALLA (9), Segger WID PLOTTER O PANTALLA (1 0 2), LU IMPRESORA (6)")  $\gamma_{\rm{eff}}$  .  $RENAD$  (LU, x) (IP(I), I=1, 3).  $10$   $ID=TP(2)$  $I = IP(3)$  $NER = 0$ WRITE(LU,130) 130 FORMAT(2X,"\* SFLECCIONE EL TIPO DE EJES :",/,4X,"- EJES 'X' e 'Y' WEN ESCALA LINEAL =1", /, 4X, "- EJE 'X' LINEAL, EJE 'Y' LOGARITMICO  $x=2$ ",/,4X,"- EJE 'X' LOGARITMICO, EJE 'Y' LIMEAL =3",/,4X, 8 % ETES 'X' @ 'Y' LOGARITMICOS =4") READ(LU, \*)IOP S CALL APOL(IOP, NPO, M, NUMBER) IF(NEW.EQ.1)GO TO 6 CALL LM(IGCB)  $(0.60, 0.01, 2.3, 3.4)$ 100 1 CALL OPICIGOB, X1, X2, Y1, Y2)  $\cdot$ 5. GO TO 20 2 CALL OP2(IGCB, X1, X2, Y1, Y2)  $-7$ GO TO 20  $\mathcal{R}$ 3 CALL OP3(1GCN, X1, X2, Y1, Y2, ND)  $\overline{z}$ GO TO 20 4 CALL (WACIGOB, X1, X2, Y1, Y2, ND)  $\mathsf{n}$ 20 CONTINUE  $\mathbf{1}$ 2.  $\sim$  CALL DICV(IGCE, IOP, X1, X2, Y1, Y2, RPO, M, RUMBER, RD)  $\mathcal{A}_{\mathcal{P}}$  . **DRIFE(1.9,140)**  $\ddot{z}$ 140 FORMAT(2X,"% QUIERE PORER LOS PURTOS EXPERIMENTALES EN LA GRAFICA?  $\mathcal{R}^{(0)}$  ) H. -6 READ(LU, 11) IS  $\mathcal{L}$ IF (IS.EQ.51511B)CALL PUR(IGCE, X1, X2, Y1, Y2, RUHBER)  $\cdot 12$ **MRITE(LU, 150)**  $\uparrow$ 150 FORMAT(2X,"» AJUSTF DE RUEVOS DATOS EN LOS MISMOS EJES¤1"  $\mathcal{R}_1$  /  $\mathcal{R}_2$  /  $\mathcal{R}_3$  ,  $\mathcal{R}_4$  ,  $\mathcal{R}_5$  ,  $\mathcal{R}_6$  ,  $\mathcal{R}_7$  ,  $\mathcal{R}_8$  $\pm 13$ READ(LU, \*)NEW  $+1$ 12 GO TO (S.7)NEW 43 11 FORMAT(A2)  $7 FN()$  $\gamma A$  $55\,$  $\Gamma$ 56.  $\pm$ 57 SURROUD INE APIN (IOP ,NPO, M. NUMBER) 38  $\mathbb{C}$ SUBRUTINA PARA AJUSIAR UR POLINOMIO DE CRADO A A UR CONJUNTO DE DATO

![](_page_39_Picture_25.jpeg)

 $32$ 

 $\cdot$ 

 $\langle \Delta \rangle$ 

Ŷ

ia<br>P

 $\frac{1}{2}$  :

![](_page_40_Picture_24.jpeg)

 $\overline{\phantom{a}}$ 

 $\frac{1}{2}$ 

 $\ddot{\phantom{a}}$ 

 $\ddot{\phantom{0}}$ 

 $34$ 

 $\mathcal{O}(\frac{1}{\epsilon})$ 

![](_page_41_Picture_19.jpeg)

 $\frac{1}{2}$ 

![](_page_42_Picture_20.jpeg)

 $\sim 10^7$ 

 $\mathcal{A}^{\mathcal{A}}$ 

 $\frac{1}{2}$ 

![](_page_43_Picture_67.jpeg)

 $\frac{1}{\sqrt{2}}$ 

 $\epsilon_{\rm{max}}$ 

 $\sim$   $\sim$ 

 $\hat{\mathcal{A}}$ 

36

 $\mathcal{A}^{\mathcal{A}}$ 

jer ver

Adimo

àn.

 $\left\{ \omega_{\text{eff}}\right\} ^{2}$  .

系统

 $\hat{\boldsymbol{\beta}}$ 

 $\hat{q}$  ,  $\hat{r}$ 

 $\frac{1}{2} \frac{1}{2} \frac{1}{2}$ 

 $\sim$   $\sim$ 

 $\sim$ 

 $\sim$ 

![](_page_44_Picture_236.jpeg)

El programa está escrito en lenguaje Fortran IV, y por au programación, estructurada en bloquea de subrutinas es fácilmente adaptable a cualquier equipo de ordenador, con terminal de pantalla gráfica con teclado, conectada en seria a un registro gráfico X-Y, y una impresora, cuyo Software disponga del "Graphics 1000" de la casa Hewllett Packard.

 $\blacksquare$ 

ejecución del programa, son pedidos por la pantalla mediante un letre-<br>ro, en forma de dialogo pantalla-operador.<br>El programa está escrito en lenguaje Fortran IV, y por su programa-<br>ción, estructurada en bloques de subruti cualquier equipo da ordenador, con terminal de pantalla gráfica con teclado, conectada en saria a un registro gráfico X-Y, y una impresora, cuyo Software disponga del "Graphics 1000" da la caaa Hewllett Packard.

CLASIFICACIÓN INIS Y DESCRIPTORES: F51. R Codes. Experimental Data. Polynomial. Laast Square Fit. Plotters. Fortran. Graphs. CLASIFICACION INIS Y DESCRIPTORES: F51. R Codes. Experimental Data.<br>Polynomial. Least Square Fit. Plotters. Fortran. Graphs. CLASIFICACIÓN INIS Y DESCRIPTORES: F51 . R Codos. Experimental Data. Polynomial. Least Square Fit. Plotters. Fortran. Graphs. CLASIFICACION INIS Y DESCRIPTORES: F51. R Codes. Experimental Data.<br>Polynomial. Least Square Fit. Plotters. Fortran. Graphs.  $\ddot{\phantom{1}}$ 

an<br>Min